# RemoteCache 1.2 - User Documentation

# Remote Cache Assertion

- Overview
- Installation
  - Pre-Requisites
  - How-To Install
    - 9.0 and above
    - Prior to 9.0
- Supported Remote Cache Servers
- Configuration
  - Enabling Support for Coherence Cache Optional
  - Enabling Support for GemFire Cache Optional
  - Enabling Support for Terracotta Cache Optional
- Usage
  - Using the Manage Cache Server Dialog
    - Managing Cache Servers
    - Memcached Cache Server Properties
    - Coherence Cache Server Properties
    - GemFire Cache Server Properties
    - Terracotta Cache Server Properties
    - Redis Cache Server Properties
  - Using the Lookup In Remote Cache Assertion
    - Using the Assertion
  - Using the Store to Remote Cache Assertion
    - Using the Assertion
  - Cluster-wide properties that can be set for Remote Cache Assertion
  - Using the Remove from Remote Cache Assertion
    - Using the Assertion
- Known Issues
- Legal Documentation

# Overview The API Management Gateway already has support for storing and retrieving messages from an internal cache. The Remote Cache Assertion provides support for storing and retrieving messages from Memcached, Coherence, Terracota, GemFire as well as Redis cache servers.

#### Installation

## **Pre-Requisites**

- The API Management Gateway is correctly configured and in operation
- The API Management Gateway Policy Manager is installed

#### **How-To Install**

#### 9.0 and above

- 1. In Policy Manager, go to Tasks > Extensions and Add-ons > Manage Server Module Files
- 2. Upload the RemoteCacheAssertion -[version].saar
- 3. Provide the assertion a name like Remote Cache and click OK. The name is used in the Manage Server Files dialog
- 4. The assertion will be uploaded and loaded onto the Gateway. For more information on managing Server Module Files, see CA API Gateway Manage Server Module Files

#### Prior to 9.0

1. Copy the RemoteCacheAssertion-[version].aar to the following directory on the Gateway machine:

```
/opt/SecureSpan/Gateway/runtime/modules/assertions
```

2. Set the ownership and permission for the file:

```
chown layer7:layer7 RemoteCacheAssertion-[version].aar chmod 444 RemoteCacheAssertion-[version].aar
```

3. Restart the Gateway

```
service ssg restart
```

Once Remote Cache assertion is enabled, you will see the following new items on the Policy Manager interface:

 The new assertions Lookup from remote cache, Store to remote cache, and Remove from remote cache in the Service Availability category

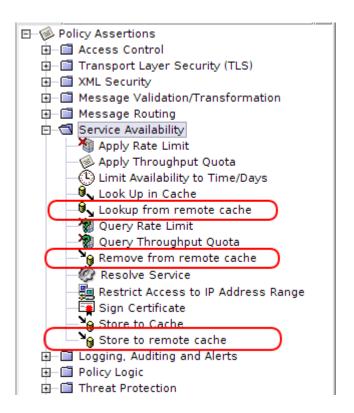

# **Supported Remote Cache Servers**

The following cache servers are supported:

- Memcached
   Version 1.4.3 or above
   Gemfire
- CoherenceTerracottaRedis

# Configuration

# **Enabling Support for Coherence Cache - Optional**

If you want to use Coherence cache, follow these steps:

1. Copy your **coherence.jar** to the following directory on the Gateway machine:

```
/opt/SecureSpan/Gateway/node/default/var/lib/coherence
```

2. Set the ownership and permissions for the file:

```
chown gateway:gateway coherence.jar
chmod 444 coherence.jar
```

3. Restart the gateway

```
service ssg restart
```

## **Enabling Support for GemFire Cache - Optional**

If you want to use GemFire cache, follow these steps:

1. Copy your **gemfire.jar** to the following directory on the Gateway machine:

```
/opt/SecureSpan/Gateway/node/default/var/lib/gemfire
```

2. Set the ownership and permissions for the file:

```
chown gateway:gateway gemfire.jar
chmod 444 gemfire.jar
```

3. Restart the Gateway

```
service ssg restart
```

# **Enabling Support for Terracotta Cache - Optional**

If you want to use Terracotta cache, follow these steps:

- 1. Copy the following files to the /opt/SecureSpan/Gateway/node/default/var/lib/terracotta directory on the Gateway machine:
  - ehcache-ee.jar
  - terracotta-toolkit-runtime-ee.jar
  - terracotta-license.key
- 2. Set the ownership and permissions for the files:

```
chown gateway:gateway <filename>
chmod 444 <filename>
```

#### 3. Modify the following file:

/opt/SecureSpan/Gateway/runtime/etc/ssg.policy
And add the following lines:

```
grant {
   permission java.lang.RuntimePermission "accessDeclaredMembers";
   permission java.lang.RuntimePermission "getenv.TC_INSTALL_DIR";
    permission java.lang.RuntimePermission "getClassLoader";
    permission java.lang.RuntimePermission "getProtectionDomain";
    permission java.lang.RuntimePermission "modifyThread";
   permission java.lang.RuntimePermission "setContextClassLoader";
   permission java.lang.RuntimePermission "shutdownHooks";
    permission java.lang.reflect.ReflectPermission "suppressAccessChecks";
    permission java.net.NetPermission "specifyStreamHandler";
    permission java.util.PropertyPermission "*", "read,write";
   permission javax.management.MBeanServerPermission "createMBeanServer";
    permission javax.management.MBeanPermission "*", "registerMBean";
    permission javax.management.MBeanPermission "*", "unregisterMBean";
    permission javax.management.MBeanTrustPermission "register";
   permission java.io.FilePermission "${user.home}/.tc.custom.log4j.properties",
"read";
    permission java.io.FilePermission "${user.home}/.tc.dev.log4j.properties",
"read";
   permission java.io.FilePermission "${user.dir}/.tc.custom.log4j.properties",
"read";
    permission java.io.FilePermission "${user.dir}/.tc.dev.log4j.properties",
"read";
    permission java.io.FilePermission
"/opt/SecureSpan/Gateway/runtime/modules/assertions/RemoteCacheAssertion-<replace_
with_version>.aar", "read";
```

#### 4. Restart the Gateway

service ssg restart

# **Usage**

#### **Using the Manage Cache Server Dialog**

From the API Management Policy Manager, select Tasks > Additional Actions > Manage Remote Caches. This displays the dialog to allow you to manage definitions of remote caches.

# **Managing Cache Servers**

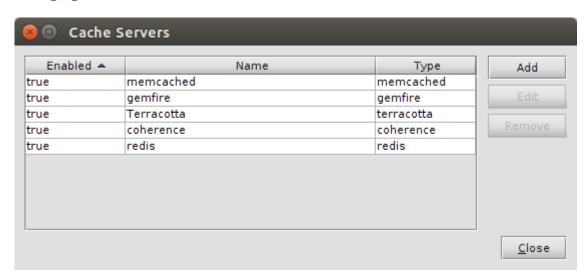

The Manage Cache Servers dialog is used to enter the definitions for Cache Servers. Configure this dialog as follows:

| Section | Description                                         |
|---------|-----------------------------------------------------|
| Add     | To add new definition for a cache server            |
| Edit    | To edit an existing definition for a cache server   |
| Remove  | To remove an existing definition for a cache server |

#### **Memcached Cache Server Properties**

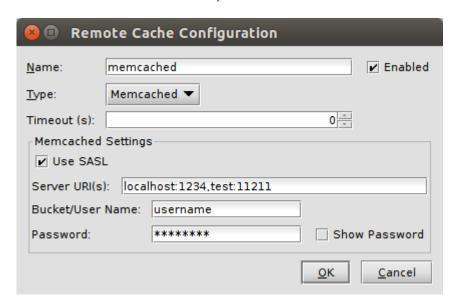

The Memcached Server Properties dialog is used to set the parameters for a Memcached Server definition. Configure this dialog as follows:

| Section          | Description                                                                                                    |
|------------------|----------------------------------------------------------------------------------------------------|
| Name             | An arbitrary name for the Memcached Server definition                                                                                                    |
| Enabled          | Check this to enable the connection. If this is not checked, then no connection to the server is made.                                                                         |
| Туре             | The type of the remote cache server. Can be <b>Memcached</b> , <b>Coherence</b> , <b>Terracotta</b> , <b>GemFire</b> , <b>or Redis</b> . In this case it is <b>Memcached</b> . |
| Timeout(s)       | The amount of time to wait for a response from the cache server                                                                                                    |
| Use SASL         | Check this box to enable SASL PLAIN authentication                                                                                                    |
| Servers          | The list of coherence server URIs. The list must be of format hostname1:port1,hostname2:port2.                                                                                 |
| Bucket/User name | Bucket name and User name for authentication. Field is only shown if SASL is enabled.                                                                                          |
| Password         | Password for authentication. Field is only shown if SASL is enabled.                                                                                                    |

# **Coherence Cache Server Properties**

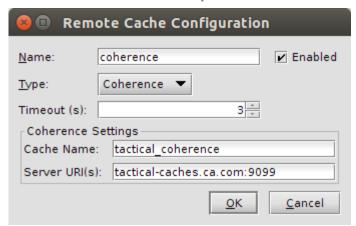

| Section          | Description                                                                                                    |
|------------------|----------------------------------------------------------------------------------------------------|
| Name             | An arbitrary name for the Coherence Server definition                                                                                                    |
| Enabled          | Check this to enable the connection. If this is not checked, then no connection to the server is made.                                                                         |
| Туре             | The type of the remote cache server. Can be <b>Memcached</b> , <b>Coherence</b> , <b>Terracotta</b> , <b>GemFire</b> , <b>or Redis</b> . In this case it is <b>Coherence</b> . |
| Timeout(s)       | The amount of time to wait for a response from the cache server. Refer to Coherence                                                                                            |
| Cache Name       | The name of the cache on the Coherence server.                                                                                                    |
| Server<br>URI(s) | The list of coherence server URIs. The list must be of format hostname1:port1,hostname2:port2.                                                                                 |

# **GemFire Cache Server Properties**

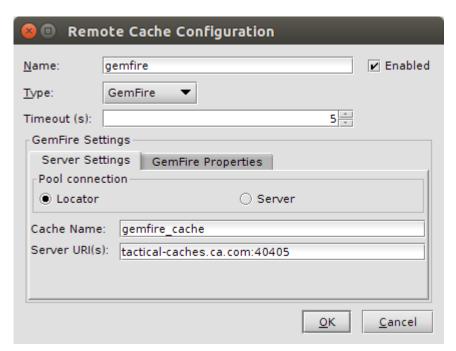

| Section          | Description                                                                                                    |
|------------------|----------------------------------------------------------------------------------------------------|
| Name             | An arbitrary name for the GemFire Server definition                                                                                                    |
| Enabled          | Check this to enable the connection. If this is not checked, then no connection to the server is made.                                                                                                    |
| Туре             | The type of the remote cache server. Can be <b>Memcached, Coherence, Terracotta, GemFire, or Redis</b> . In this case it is <b>Coherence</b> .                                                                                                  |
| Timeout(s)       | The amount of time that specific key is stored in the region in the client cache. Timeout is manage on the region level, but is applied for every entry. Refer to gemfire's documentation on the entry-time-to-live attribute for valid values. |
| Cache<br>Name    | The name of the region on the GemFire server. The same region must be configured on the server cache.                                                                                                    |
| Pool connection  | Type of the pool use when connection to the server is established. Client can use <b>Server</b> or <b>Locator</b> pool, but not both. This configuration depends on the server configuration.                                                   |
| Server<br>URI(s) | The list of GemFire server or locator URIs. The list must be of format hostname1:port1,hostname2:port2.                                                                                                    |

In the GemFire Properties tab, you can configure system member behavior. Gateway disallows using external log file because of the possible memory consumptions; therefore you can't use log-file property. All logs will be written to the Gateway.

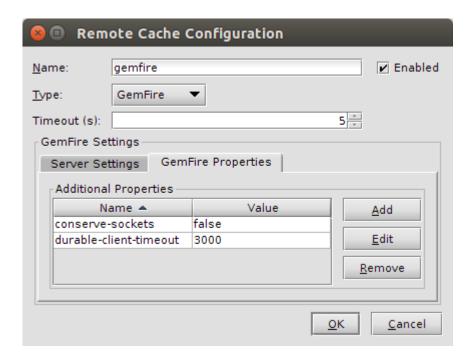

# **Terracotta Cache Server Properties**

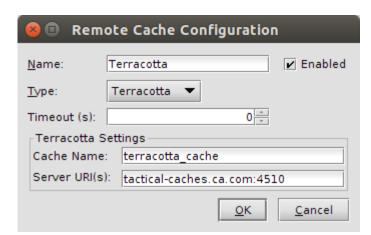

The Terracotta Server Properties dialog is used to set the parameters for a Terracotta Server definition. Configure this dialog as follows:

| Section          | Description                                                                                                    |
|------------------|----------------------------------------------------------------------------------------------------|
| Name             | An arbitrary name for the Terracotta Server definition                                                                                        |
| Enabled          | Check this to enable the connection. If this is not checked, then no connection to the server is made.                                        |
| Туре             | The type of the remote cache server. Can be <b>Memcached, Coherence, Terracotta, GemFire, or Redis</b> . In this case it is <b>Terracotta</b> |
| Timeout(s)       | The amount of time to wait for a response from the cache server                                                                               |
| Cache Name       | The name of the Cache                                                                                                    |
| Server<br>URI(s) | The Terracotta server URI                                                                                                    |

**Redis Cache Server Properties** 

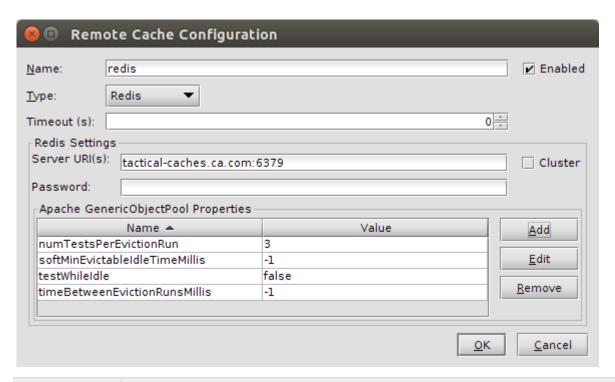

| Section                                   | Description                                                                                                    |
|-------------------------------------------|----------------------------------------------------------------------------------------------------|
| Name                                      | An arbitrary name for the Redis Server                                                                                                    |
| Enabled                                   | Check this to enable the connection. If this is not checked, then no connection to the server is made.                                                                                                    |
| Туре                                      | The type of the remote cache server. Can be <b>Memcached</b> , <b>Coherence</b> , <b>Terracotta</b> , <b>GemFire</b> , <b>or Redis</b> . In this case it is <b>Redis</b>                                                                                                    |
| Timeout(s)                                | The amount of time to wait for a response from the cache server                                                                                                    |
| Cluster                                   | Check if the Redis server has been configured as a cluster                                                                                                    |
| Server URI(s)                             | The Redis server URI. If this is a cluster, multiple server URIs can be provided in a comma separated list. If this is not a cluster and multiple server URIs are provided, only the first one will be used. The list must be of format hostname1:port1,h ostname2:port2.                                                                                  |
| Password                                  | Password to authenticate against the Redis server. This field is only enabled if redis server is not configured as a cluster                                                                                                    |
| Apache<br>GenericObjectPool<br>Properties | Apache GenericObjectPool is used to manage the redis connections. Refer to Apache Commons Pool 2.4 - GenericObjectPool API for more information. Valid properties to set are: lifo, fairness, maxWaitMillis,minEvictableIdleTi meMillis, softMinEvictableIdleTimeMillis, numTestsPerEvictionRun, testOnCreate, testOnBorrow, testOnReturn, te stWhileIdle, |
|                                           | timeBetweenEvictionRunsMillis, blockWhenExhausted, jmxEnabled, jmxNamePrefix, jmxNameBase, evictionPolic yClassName,maxTotal, maxIdle, minIdle.                                                                                                    |

#### **Using the Lookup In Remote Cache Assertion**

The Lookup In Remote Cache Assertion will lookup a message from a remote cache server. If no message is found, then the assertion will fail. Before using this assertion, ensure that at least one remote cache server has been defined. For more information, see *Using the Manage Cache Servers Dialog*.

# **Using the Assertion**

- 1. Do one of the following:
  - To add the assertion to the Policy Development window, see Adding an Assertion in the Policy Authoring User Manual.
  - To change the configuration of an existing assertion, proceed to step 2 below.
- 2. When adding the assertion, the Lookup In Remote Cache Properties will automatically appear; when modifying the assertion, right-click Lookup in Remote Cache Properties in the policy window and select Lookup In Remote Cache Properties or double click the assertion in the policy window. The assertion properties are displayed.

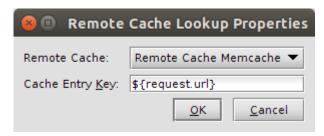

| Option          | Description                                                               |
|-----------------|---------------------------------------------------------------------------|
| Remote Cache    | The remote cache server to query.                                         |
| Cache Entry Key | The key to use for looking up the message. Can contain context variables. |

3. This assertion is also message targetable. After it has been added to a policy, right-click Lookup From Remote Cache Properties in the policy window and select Select Target Message. The Message Target dialog will be displayed and the message that will hold the retrieved message can be selected from the request message, the response message or a previously declared message variable.

#### **Using the Store to Remote Cache Assertion**

The Store to Remote Cache Assertion will store a message in a remote cache. Before using this assertion, ensure that at least one remote cache server has been defined. For more information, see *Using the Manage Cache Servers Dialog.* 

#### **Using the Assertion**

- 1. Do one of the following:
  - To add the assertion to the Policy Development window, see Adding an Assertion in the Policy Authoring User Manual.
  - To change the configuration of an existing assertion, proceed to step 2 below.
- When adding the assertion, the Store to Remote Cache Properties automatically appear; when modifying the assertion, right-click Store to Remote Cache Properties Properties in the policy window and select Store to Remote Cache Properties or double click the assertion in the policy window. The assertion properties are displayed.

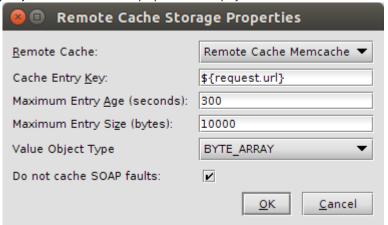

| Option                   | Description                                                                                                    |
|--------------------------|----------------------------------------------------------------------------------------------------|
| Remote Cache             | The remote cache server to store the message to.                                                                                                    |
| Cache Entry Key          | The key to use for storing the message. Can contain context variables.                                                                                                  |
| Maximum Entry Age        | The maximum time that a stored message will be valid for. Can contain context variables.  For Coherence, refer the Coherence NamedCache API for special timeout values. |
| Maximum Entry Size       | The maximum size of a message that can be stored in the remote cache. Can contain context variables.                                                                    |
| Value Object Type        | The type of value to be stored in the remote cache. BYTE_ARRAY or JSON                                                                                                  |
| Do not cache SOAP faults | If checked, then this assertion will fail if the input message is a SOAP fault.                                                                                         |

3. This assertion is also message targetable. After it has been added to a policy, right-click Store to Remote Cache Properties in the policy window and select Select Target Message. The Message Target dialog will be displayed and the message to be stored can be selected

- from the request message, the response message or a previously declared message variable.
- 4. For GemFire users Store to the Remote Cache Properties doesn't contain the Maximum Entry Age and Maximum Entry Side. Those properties are set on the region level during the GemFire configuration.

#### Cluster-wide properties that can be set for Remote Cache Assertion

| Cluster-Wide Property                     | Description                                                                                                    |
|-------------------------------------------|----------------------------------------------------------------------------------------------------|
| remote.cache.coherence.connectionTimeout  | The maximum amount of time to wait in milliseconds to establish a connection with Coherence cache server. Default is 5 seconds.  |
| remote.cache.terracotta.connectionTimeout | The maximum amount of time to wait in milliseconds to establish a connection with Terracotta cache server. Default is 5 seconds. |

# **Using the Remove from Remote Cache Assertion**

The Remove from Remote Cache Assertion will remove an entry from a remote cache server.

Before using this assertion, ensure that at least one remote cache server has been defined. For more information, see "Using the Manage Cache Servers Dialog".

### **Using the Assertion**

- 1. Do one of the following:
  - To add the assertion to the Policy Development window, see Adding an Assertion in the Policy Authoring User Manual.
  - To change the configuration of an existing assertion, proceed to step 2 below.
- 2. When adding the assertion, the Remote Cache Remote Entry Properties will automatically appear; when modifying the assertion, right-click on Remove from Remote Cache in the policy window and select Remote Cache Remove Properties or double click the assertion in the policy window. The assertion properties are displayed.

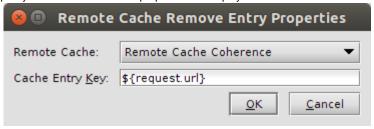

| Option          | Description                                                                 |
|-----------------|-----------------------------------------------------------------------------|
| Remote Cache    | The remote cache server to query.                                           |
| Cache Entry Key | The key to use for removing the cache entry. Can contain context variables. |

# **Known Issues**

- Storing key/value in the cache does not work as expected when using version 1.4.4 of Memcached for Windows platform. It is recommended to use 1.4.5 version or higher for the Windows platform.
- Coherence versions after 3.7.1 (i.e 12.x) are not compatible with this assertion.
  Gemfire 7.0.2 is only version compatible with the gateway and any latest Gemfire server.

## **Legal Documentation**

The spymemcached component is licensed under the following terms:

Copyright (c) 2006---2009 Dustin Sallings <dustin@spy.net>

Permission is hereby granted, free of charge, to any person obtaining a copy of this software and associated documentation files (the "Software"), to deal in the Software without restriction, including without limitation the rights to use, copy, modify, merge, publish, distribute, sublicense, and/or sell copies of the Software, and to permit persons to whom the Software is furnished to do so, subject to the following conditions:

The above copyright notice and this permission notice shall be included in all copies or substantial portions of the Software.

THE SOFTWARE IS PROVIDED "AS IS", WITHOUT WARRANTY OF ANY KIND, EXPRESS OR IMPLIED, INCLUDING BUT NOT LIMITED TO THE WARRANTIES OF MERCHANTABILITY, FITNESS FOR A PARTICULAR PURPOSE AND NONINFRINGEMENT. IN NO EVENT SHALL THE AUTHORS OR COPYRIGHT HOLDERS BE LIABLE FOR ANY CLAIM, DAMAGES OR OTHER LIABILITY, WHETHER IN AN ACTION OF CONTRACT, TORT OR OTHERWISE, ARISING FROM, OUT OF OR IN CONNECTION WITH THE SOFTWARE OR THE USE OR OTHER DEALINGS IN THE SOFTWARE

\_\_\_\_\_\_

The Jedis component is included with this CA product in accordance with the following terms: The MIT License (MIT)

Copyright (c) 2010 Jonathan Leibiusky

Permission is hereby granted, free of charge, to any person obtaining a copy of this software and associated documentation files (the "Software"), to deal in the Software without restriction, including without limitation the rights to use, copy, modify, merge, publish, distribute, sublicense, and/or sell copies of the Software, and to permit persons to whom the Software is furnished to do so, subject to the following conditions:

The above copyright notice and this permission notice shall be included in all copies or substantial portions of the Software.

THE SOFTWARE IS PROVIDED "AS IS", WITHOUT WARRANTY OF ANY KIND, EXPRESS OR IMPLIED, INCLUDING BUT NOT LIMITED TO THE WARRANTIES OF MERCHANTABILITY, FITNESS FOR A PARTICULAR PURPOSE AND NONINFRINGEMENT. IN NO EVENT SHALL THE AUTHORS OR COPYRIGHT HOLDERS BE LIABLE FOR ANY CLAIM, DAMAGES OR OTHER LIABILITY, WHETHER IN AN ACTION OF CONTRACT, TORT OR OTHERWISE, ARISING FROM, OUT OF OR IN CONNECTION WITH THE SOFTWARE OR THE USE OR OTHER DEALINGS IN THE SOFTWARE.

Apache Commons Pool content is distributed in accordance with the following license agreement:

Apache Commons Pool

Copyright 2001-2015 The Apache Software Foundation

This product includes software developed at

Apache License Version 2.0, January 2004 http://www.apache.org/licenses/ TERMS AND CONDITIONS FOR USE, REPRODUCTION, AND DISTRIBUTION "License" shall mean the terms and conditions for use, reproduction, and distribution as defined by Sections 1 through 9 of this document. "Licensor" shall mean the copyright owner or entity authorized by the copyright owner that is granting the License. "Legal Entity" shall mean the union of the acting entity and all other entities that control, are controlled by, or are under common control with that entity. For the purposes of this definition, "control" means (i) the power, direct or indirect, to cause the direction or management of such entity, whether by contract or otherwise, or (ii) ownership of fifty percent (50%) or more of the outstanding shares, or (iii) beneficial ownership of such entity. "You" (or "Your") shall mean an individual or Legal Entity exercising permissions granted by this License. "Source" form shall mean the preferred form for making modifications, including but not limited to software source code, documentation source, and configuration files. "Object" form shall mean any form resulting from mechanical transformation or translation of a Source form, including but not limited to compiled object code, generated documentation, and conversions to other media types. "Work" shall mean the work of authorship, whether in Source or Object form, made available under the License, as indicated by a copyright notice that is included in or attached to the work (an example is provided in the Appendix below). "Derivative Works" shall mean any work, whether in Source or Object form, that is based on (or derived from) the Work and for which the editorial revisions, annotations, elaborations, or other modifications represent, as a whole, an original work of authorship. For the purposes of this License, Derivative Works shall not include works that remain separable from, or merely link (or bind by name) to the interfaces of, the Work and Derivative Works thereof. "Contribution" shall mean any work of authorship, including the original version of the Work and any modifications or additions to that Work or Derivative Works thereof, that is intentionally submitted to Licensor for inclusion in the Work by the copyright owner or by an individual or Legal Entity authorized to submit on behalf of the copyright owner. For the purposes of this definition, "submitted" means any form of electronic, verbal, or written communication sent to the Licensor or its representatives, including but not limited to communication on electronic mailing lists, source code control systems, and issue tracking systems that are managed by, or on behalf of, the Licensor for the purpose of discussing and improving the Work, but excluding communication that is conspicuously marked or otherwise designated in writing by the copyright owner as "Not a Contribution." "Contributor" shall mean Licensor and any individual or Legal Entity on behalf of whom a Contribution has been received by Licensor and subsequently incorporated within the Work. 2. Grant of Copyright License. Subject to the terms and conditions of this License, each Contributor hereby grants to You a perpetual, worldwide, non-exclusive, no-charge, royalty-free, irrevocable copyright license to reproduce, prepare Derivative Works of, publicly display, publicly perform, sublicense, and distribute the Work and such Derivative Works in Source or Object form. 3. Grant of Patent License. Subject to the terms and conditions of

The Apache Software Foundation (http://www.apache.org/).

this License, each Contributor hereby grants to You a perpetual, worldwide, non-exclusive, no-charge, royalty-free, irrevocable (except as stated in this section) patent license to make, have made, use, offer to sell, sell, import, and otherwise transfer the Work, where such license applies only to those patent claims licensable by such Contributor that are necessarily infringed by their Contribution(s) alone or by combination of their Contribution(s) with the Work to which such Contribution(s) was submitted. If You institute patent litigation against any entity (including a cross-claim or counterclaim in a lawsuit) alleging that the Work or a Contributory patent infringement, then any patent licenses granted to You under this License for that Work shall terminate as of the date such litigation is filed.

- 4. Redistribution. You may reproduce and distribute copies of the Work or Derivative Works thereof in any medium, with or without modifications, and in Source or Object form, provided that You meet the following conditions:
- (a) You must give any other recipients of the Work or Derivative Works a copy of this License; and
- (b) You must cause any modified files to carry prominent notices stating that You changed the files; and
- (c) You must retain, in the Source form of any Derivative Works that You distribute, all copyright, patent, trademark, and attribution notices from the Source form of the Work, excluding those notices that do not pertain to any part of the Derivative Works; and
- (d) If the Work includes a "NOTICE" text file as part of its distribution, then any Derivative Works that You distribute must include a readable copy of the attribution notices contained within such NOTICE file, excluding those notices that do not pertain to any part of the Derivative Works, in at least one of the following places: within a NOTICE text file distributed as part of the Derivative Works; within the Source form or documentation, if provided along with the Derivative Works; or, within a display generated by the Derivative Works, if and wherever such third-party notices normally appear. The contents of the NOTICE file are for informational purposes only and do not modify the License. You may add Your own attribution notices within Derivative Works that You distribute, alongside or as an addendum to the NOTICE text from the Work, provided that such additional attribution notices cannot be construed as modifying the License.

You may add Your own copyright statement to Your modifications and may provide additional or different license terms and conditions for use, reproduction, or distribution of Your modifications, or for any such Derivative Works as a whole, provided Your use, reproduction, and distribution of the Work otherwise complies with the conditions stated in this License.

- 5. Submission of Contributions. Unless You explicitly state otherwise, any Contribution intentionally submitted for inclusion in the Work by You to the Licensor shall be under the terms and conditions of this License, without any additional terms or conditions. Notwithstanding the above, nothing herein shall supersede or modify the terms of any separate license agreement you may have executed with Licensor regarding such Contributions.
- 6. Trademarks. This License does not grant permission to use the trade names, trademarks, service marks, or product names of the Licensor, except as required for reasonable and customary use in describing the origin of the Work and reproducing the content of the NOTICE file.

7. Disclaimer of Warranty. Unless required by applicable law or agreed to in writing, Licensor provides the Work (and each Contributor provides its Contributions) on an "AS IS" BASIS, WITHOUT WARRANTIES OR CONDITIONS OF ANY KIND, either express or implied, including, without limitation, any warranties or conditions of TITLE, NON-INFRINGEMENT, MERCHANTABILITY, or FITNESS FOR A PARTICULAR PURPOSE. You are solely responsible for determining the appropriateness of using or redistributing the Work and assume any risks associated with Your exercise of permissions under this License. 8. Limitation of Liability. In no event and under no legal theory, whether in tort (including negligence), contract, or otherwise, unless required by applicable law (such as deliberate and grossly negligent acts) or agreed to in writing, shall any Contributor be liable to You for damages, including any direct, indirect, special, incidental, or consequential damages of any character arising as a result of this License or out of the use or inability to use the Work (including but not limited to damages for loss of goodwill, work stoppage, computer failure or malfunction, or any and all other commercial damages or losses), even if such Contributor has been advised of the possibility of such damages. 9. Accepting Warranty or Additional Liability. While redistributing the Work or Derivative Works thereof, You may choose to offer, and charge a fee for, acceptance of support, warranty, indemnity, or other liability obligations and/or rights consistent with this License. However, in accepting such obligations, You may act only on Your own behalf and on Your sole responsibility, not on behalf of any other Contributor, and only if You agree to indemnify, defend, and hold each Contributor harmless for any liability incurred by, or claims asserted against, such Contributor by reason of your accepting any such warranty or additional liability. END OF TERMS AND CONDITIONS APPENDIX: How to apply the Apache License to your work. To apply the Apache License to your work, attach the following boilerplate notice, with the fields enclosed by brackets "[]" replaced with your own identifying information. (Don't include the brackets!) The text should be enclosed in the appropriate comment syntax for the file format. We also recommend that a file or class name and description of purpose be included on the same "printed page" as the copyright notice for easier identification within third-party archives. Copyright [yyyy] [name of copyright owner] Licensed under the Apache License, Version 2.0 (the "License"); you may not use this file except in compliance with the License. You may obtain a copy of the License at http://www.apache.org/licenses/LICENSE-2.0 Unless required by applicable law or agreed to in writing, software distributed under the License is distributed on an "AS IS" BASIS, WITHOUT WARRANTIES OR CONDITIONS OF ANY KIND, either express or implied. See the License for the specific language governing permissions and limitations under the License. APACHE COMMONS POOL DERIVATIVE WORKS:

The LinkedBlockingDeque implementation is based on an implementation written by Doug Lea with assistance from members of JCP JSR-166 Expert Group and released

| to the public domain, as explained at            |  |
|--------------------------------------------------|--|
| http://creativecommons.org/licenses/publicdomain |  |
|                                                  |  |
|                                                  |  |